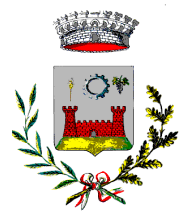

**COMUNE DI MONTANO LUCINO** 

Area Servizi alla Persona Servizio Istruzione

# MANUALE DI UTILIZZO NUOVA APP/PORTALE

Questo manuale ha lo scopo di spiegare all'utenza il funzionamento del sistema informatizzato per la prenotazione dei pasti della mensa scolastica. Verranno quindi illustrate tutte le informazioni utili per gestire la prenotazione, effettuare i pagamenti ed identificare i canali di comunicazione con l'Ente o Società di Ristorazione.

ATTENZIONE: Per le indicazioni delle credenziali di accesso al portale di comunicazione con le famiglie (Portale Genitori), link d'accesso e codici personali si rimanda alla LETTERA CODICI E CREDENZIALI che vi verrà trasmesso prima dell'inizio del nuovo anno scolastico.

# Servizio prenotazione mensa scolastica:

Con l'A.S. 21/22 il servizio di ristorazione scolastica sarà oggetto di una novità organizzativa legata alla prenotazione dei pasti.

Le presenze in mensa verranno prenotate automaticamente ad ogni rientro previsto dalla scuola senza nessuna necessità di comunicazione da parte del genitore/ al Comune. Il genitore/tutore dovrà invece segnalare l'eventuale ASSENZA al servizio REFEZIONE del proprio bambino (utente).

# Come comunicare l'assenza:

la comunicazione dell'assenza può essere effettuata attraverso i seguenti canali:

- Tramite APP "ComunicApp" compatibile con la maggior parte dei dispositivi iOS e ANDROID, e scaricabile dallo Store del proprio Cellulare e/o Tablet. Si precisa che l'APP non è supportata su iPad per sistemi iOs e non è disponibile su dispositivi Windows Phone
- Tramite PC da Portale Genitori, disponibile nell'area dedicata all'interno del sito del Comune di Montano Lucino e all'indirizzo internet indicato nella LETTERA CODICI E CREDENZIALI

La comunicazione di assenza dovrà essere inviata entro e non oltre l'orario limite del giorno stesso in cui si intende disdire il pasto, che viene riportato nella "LETTERA CODICI E CREDENZIALI" distribuita all'utenza. Le eventuali disdette inviate in ritardo non saranno processate e daranno luogo all'addebito automatico del pasto.

Il sistema è molto semplice e si basa sul fatto che ogni giorno il sistema automatico effettua una prenotazione per tutti gli iscritti al servizio secondo il calendario scolastico e i rientri comunicati dalle competenti Istituzioni Scolastiche. In caso di assenza, il Genitore dovrà comunicarlo. Il sistema permette quindi di effettuare:

- $\checkmark$  la disdetta giornaliera del pasto
- l'assenza prolungata (così da non dover effettuare una comunicazione tutti i giorni)
- $\checkmark$  la riattivazione del servizio dopo l'assenza prolungata (operazione obbligatoria per ripristinare la presenza del bambino dopo il periodo di disdetta prolungata)

Inoltre, se necessario, è possibile effettuare la prenotazione del pasto in bianco per un giorno specifico.

Come sopra indicato, la disdetta del pasto può essere effettuata GRATUITAMENTE tramite uno dei seguenti metodi a proprio piacere:

# 1) Applicazione per Smartphone o Tablet iOs, Android

E' possibile scaricare gratuitamente l'applicazione "ComunicApp" per Smartphone e Tablet direttamente dallo Store del dispositivo utilizzato ed effettuare le operazioni sopra descritte. Accedere alla sezione Calendario e premere nel calendario sul giorno di refezione per cui si vuole effettuare la disdetta o la prenotazione del pasto in bianco. Le modifiche sono registrate in tempo reale dal sistema.

Inoltre, attraverso l'applicazione, è possibile, visualizzare le presenze/assenze del proprio figlio, effettuare una ricarica e rimanere aggiornati sul servizio tramite la sezione Avvisi e News.

> **Comune di Montano Lucino** – 22070 Via Liveria, 7 Area Servizi alla Persona – Istruzione – Cultura – Sport e Tempo Libero – tel. 031478040 www.comune.montanolucino.co.it - e-mail: istruzione@comune.montanolucino.co.it

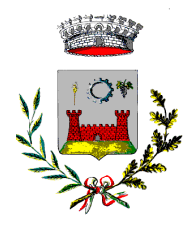

# **COMUNE DI MONTANO LUCINO**

Area Servizi alla Persona Servizio Istruzione

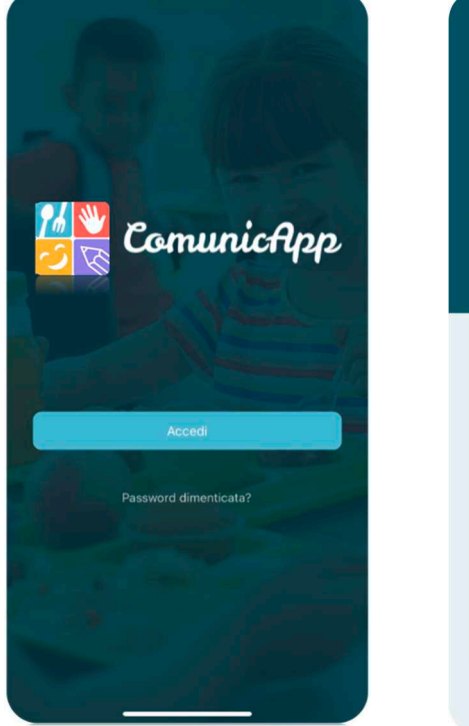

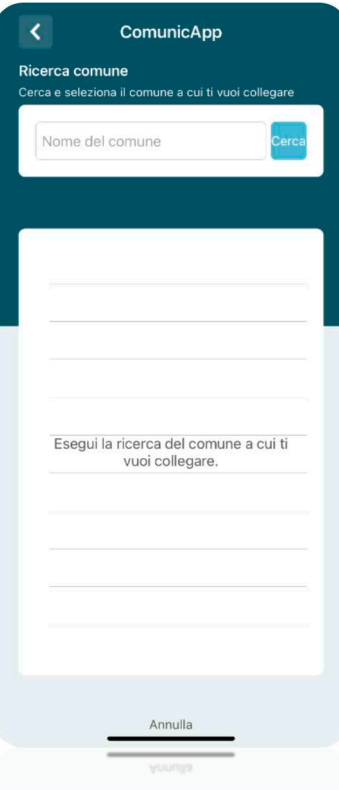

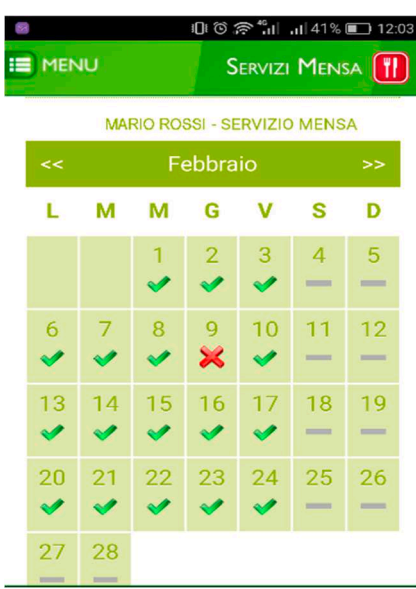

# 2) Portale

Per il genitore è possibile compiere le operazioni sopradescritte tramite anche al Portale Genitori tramite qualsiasi computer connesso ad internet, accedendo con codice utente e password (si rimanda alla "Lettera Codici e Credenziali" distribuita all'utenza).

Accedere alla sezione Presenze e premere nel calendario sul giorno di refezione per il quale si intende effettuare la disdetta o la prenotazione del pasto in bianco.

Selezionando la data, verranno proposte le scelte: disdetta giornaliera, la disdetta prolungata e la prenotazione del pasto bianco.

Le date con sfondo ROSSO non sono disponibili in quanto catalogate come SERVIZIO REFEZIONE NON EROGATO. Le modifiche vengono registrate in tempo reale dal sistema.

#### Orari di operatività

La disdetta del pasto tramite ComunicApp e Portale Genitori può essere effettuata in qualsiasi momento (anche in anticipo per i giorni successivi) entro l'orario limite del giorno stesso di disdetta (indicato sulla "Lettera Codici e Credenziali"). Ad esempio, a inizio mese è già possibile pianificare quali giorni sarà presente il bambino e quali giorni non usufruirà del servizio. Basterà selezionare le date future disponibili su calendario in cui vostro figlio sarà assente.

Di seguito un esempio:

se oggi è lunedì e tentiamo di effettuare una disdetta per il giorno successivo, ma il martedì e mercoledì successivi sono stati inseriti dall'ente erogatore del servizio REFEZIONE come chiusura del servizio nel calendario di utilizzo del servizio mensa, la disdetta verrà imputata al giovedì in qualità di primo giorno utile. Allo stesso modo, una disdetta fatta di venerdì, non produrrà la disdetta per il sabato, nè per la domenica, ma direttamente per il lunedì successivo.

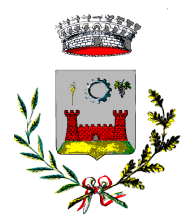

**COMUNE DI MONTANO LUCINO** 

Area Servizi alla Persona Servizio Istruzione

#### IMPORTANTE: Si fa presente che il sistema di comunicazione delle assenze, funziona SOLAMENTE fino alle 09:45 oltre questo orario non è possibile comunicare l'assenza.

Pertanto, in caso di mancata segnalazione delle assenze per dimenticanza, il costo del pasto sarà comunque scalato dal borsellino elettronico; ciò in quanto dopo le 9:45 i dati degli alunni presenti vengono inviati automaticamente per la preparazione dei pasti per i quali viene richiesto il pagamento.

I pasti prenotati e non consumati per improvvise uscite anticipate, successive alle ore 9:45 non potranno essere rimborsati**.** 

### DOMANDE FREQUENTI:

#### Come devo fare per disdire i pasti nei giorni di sciopero, assemblea sindacale, gite scolastiche?

In occasione di scioperi, seggi elettorali, uscite didattiche non è necessario disdire il pasto.

Ogni variazione al calendario scolastico verrà tempestivamente comunicata al centro cottura dall'Istituzione Scolastica competente (ad esempio per gite, ampliamento vacanze etc.) o dagli uffici comunali (ad esempio per elezioni, scioperi etc.). La predisposizione del calendario di utilizzo del servizio mensa che regolamenta la possibilità di disdetta da parte del genitore è di competenza dell'ente erogatore del servizio.

#### Come posso richiedere una dieta speciale?

Le diete speciali per motivi religiosi o per filosofia di vita (ad es. per vegetariani) e le diete speciali per motivi di salute (intolleranze, allergie, malattie metaboliche) possono essere richieste ed attivate (e successivamente disdette) solo tramite presentazione di autocertificazione per le prime e di certificato medico per le seconde attraverso apposita modulistica disponibile sul sito comunale e da trasmettere all'Ufficio istruzione.

MODALITA'DI PAGAMENTO: i canali di pagamento resteranno i medesimi ad oggi attivi. Prima dell'inizio dell'anno scolastico avremo comunque cura di sponsorizzare una lettera informativa che spiegherà come effettuare i pagamenti sul nuovo portale.